## **8. Yhtälöiden ratkaisuja Newtonilla, animaatioita**

Käsitellään puhtaana Maple-työnä ja myös Maple-Matlab-yhteistyönä.

$$
\begin{array}{ll}\n\text{P} \text{ restart} \\
\text{P} \text{ with } (plots): \\
\hline\n\end{array}\n\left(\n\begin{array}{c}\n\text{P} \text{ } x & \text{P} \text{ } x \text{ } \text{P} \text{ } (x - \frac{f(x)}{D(f)(x)}) \\
\hline\n\end{array}\n\right) & \text{# } T \text{ with } \text{}{R} \text{ with } x \text{ } \text{[F} \text{ with } x \text{ } \text{[F]} \text{ with } x \text{ } \text{[F]} \text{ with } x \text{ } \text
$$

 $\sum$  *lprint*(*Nsymb*(*x*  $x+(x * cos(x) - sin(x) -1) / (x * sin(x))$ 

## **1) Maple-Matlab:**

## **Siirretään tämä kaava Matlab-ikkunaan (copy/paste)**

 Puhdas Matlab-työ vaatisi derivoimista ja N-kaavan sieventämistä ja kirjoittamista Matlabille. Sen kaiken hoitaa meille Maple.

 Tehdään tässä Matlab-iterointi mahdollisimman yksinkertaisesti toistamalla komentoikkunassa nuoliylös-näppäimellä x=N(x)-riviä (tai editorissa CTR-ENTER). Toki voitaisiin hoitaa forsilmukalla tai vielä paremmin

 while-rakenteella. Newtonin menetelmä suppenee yleensä hyvin nopeasti tai sitten hajaantuu, joten iterointiaskeleita ei yleensä tarvita monta.

```
>> syms x
\Rightarrow vectorize(x+(x*cos(x)-sin(x)-1)/(x*sin(x)))
% vectorize tekee pisteet.
x + (\cos(x). *x - \sin(x)-1). / \sin(x). /x>> N = (a)(x) x + (cos(x). *x-sin(x)-1). / sin(x). /x)>> x=6;
>> format long
                                                     \gg x=N(x)
                                                     x = 11.299466443472243
                                                     \gg x=N(x)
                                                     X = 10.990110316129204
```
>> 
$$
x=N(x)
$$
 % Toista n-nappaimella.  
\n $x =$   
\n2.993463587028939  
\n>>  $x=N(x)$  % Tämä ampuu kauas. Vaihdetaan  
\nalkupistettä.  
\n $x =$   
\n6.5000000000000  
\n $x =$   
\n6.50000000000000  
\n $x =$   
\n11.299466443472243  
\n $x =$   
\n11.299466443472243  
\n $x =$   
\n10.990110316129204  
\n $x =$   
\n10.990110316129204  
\n $x =$   
\n10.990110316129204  
\n $x =$   
\n10.990110316129204  
\n $x =$   
\n10.990110316129204  
\n $x =$   
\n $10.990110316129204$   
\n $x =$   
\n $10.990110316129204$   
\n $x =$   
\n $x =$   
\n10.990110316129204

**2) Jatketaan nyt puhtaalla Maple-linjalla:**

$$
\sum_{\text{skuva}} f_{\text{kuva}} := \text{plot}(f(x), x = 0..3 \cdot \text{Pi}, \text{color} = \text{black});
$$
\n
$$
\text{skuva} := \text{PLOT}(...)
$$
\n
$$
\sum_{\text{skuva}} f_{\text{kuva}} := \text{PLOT}(-1.5)
$$
\n
$$
(1.5)
$$

$$
x + \frac{x \cos(x) - 1 \cdot \sin(x) - 1}{x \sin(x)}.
$$
 (1.6)

**(1.7) > > for** *k* **from** 1 **to** 5 **do**  $x[0] := Pi + .3;$  # Otetaan toinen alkupiste kuin edellä.  $x_0 := \pi + 0.3$  $x[k] := N(x[k-1])$ 

**end do**

$$
x1 := 7.366983641
$$
  
\n
$$
x2 := 7.607183306
$$
  
\n
$$
x3 := 7.592100585
$$
  
\n
$$
x4 := 7.592056182
$$
  
\n
$$
x5 := 7.592056182
$$
  
\n(1.8)

 Tehtävässä ei pyydetty, mutta tehdään graafinen havainnollistus piirtämällä tangentteja sivuamispisteestä

 x-akselin leikkauspisteeseen. Tässä on riemastuttavan kätevä mahdollisuus määritellä grafiikkaarvoinen funktio:

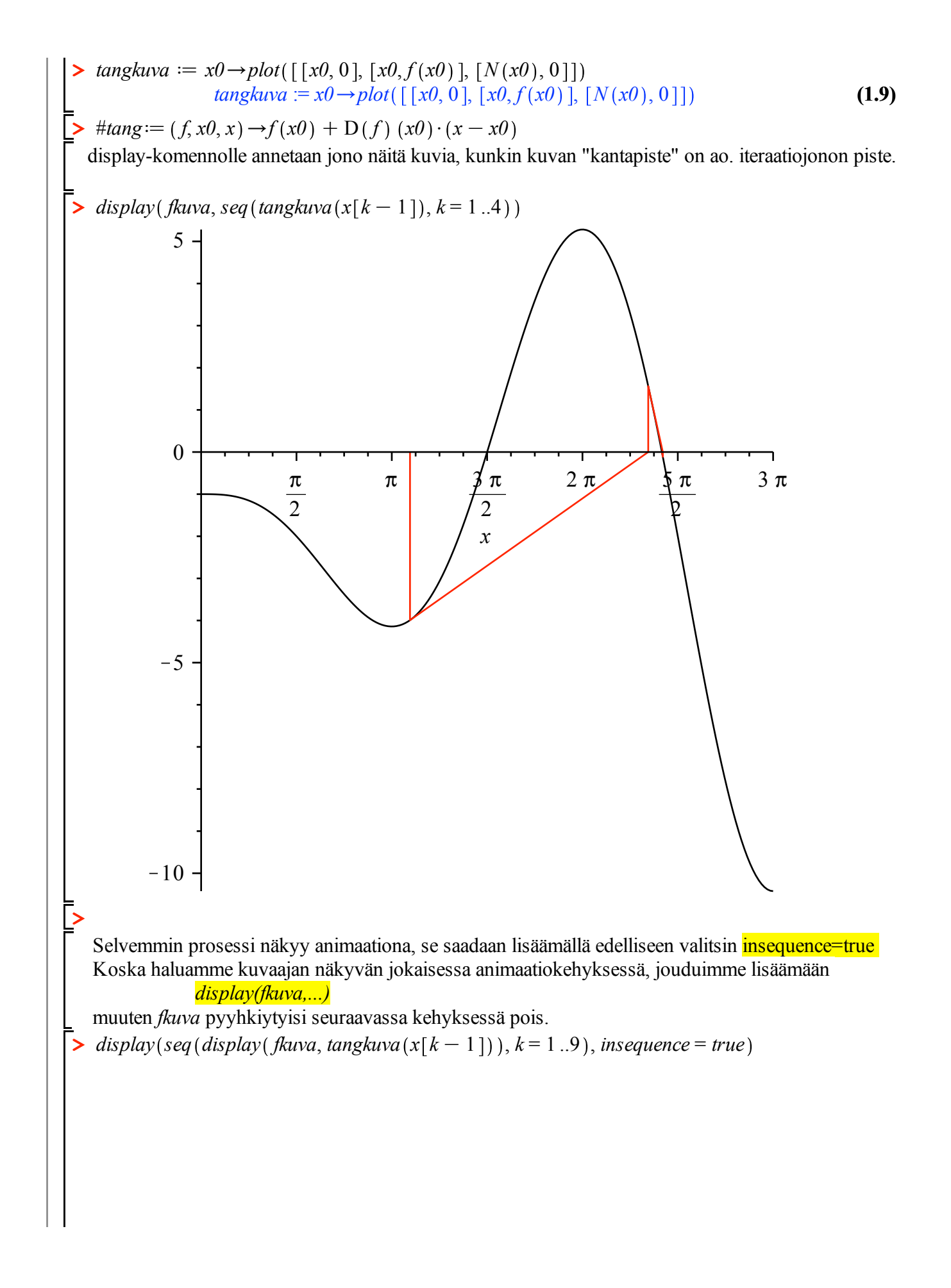

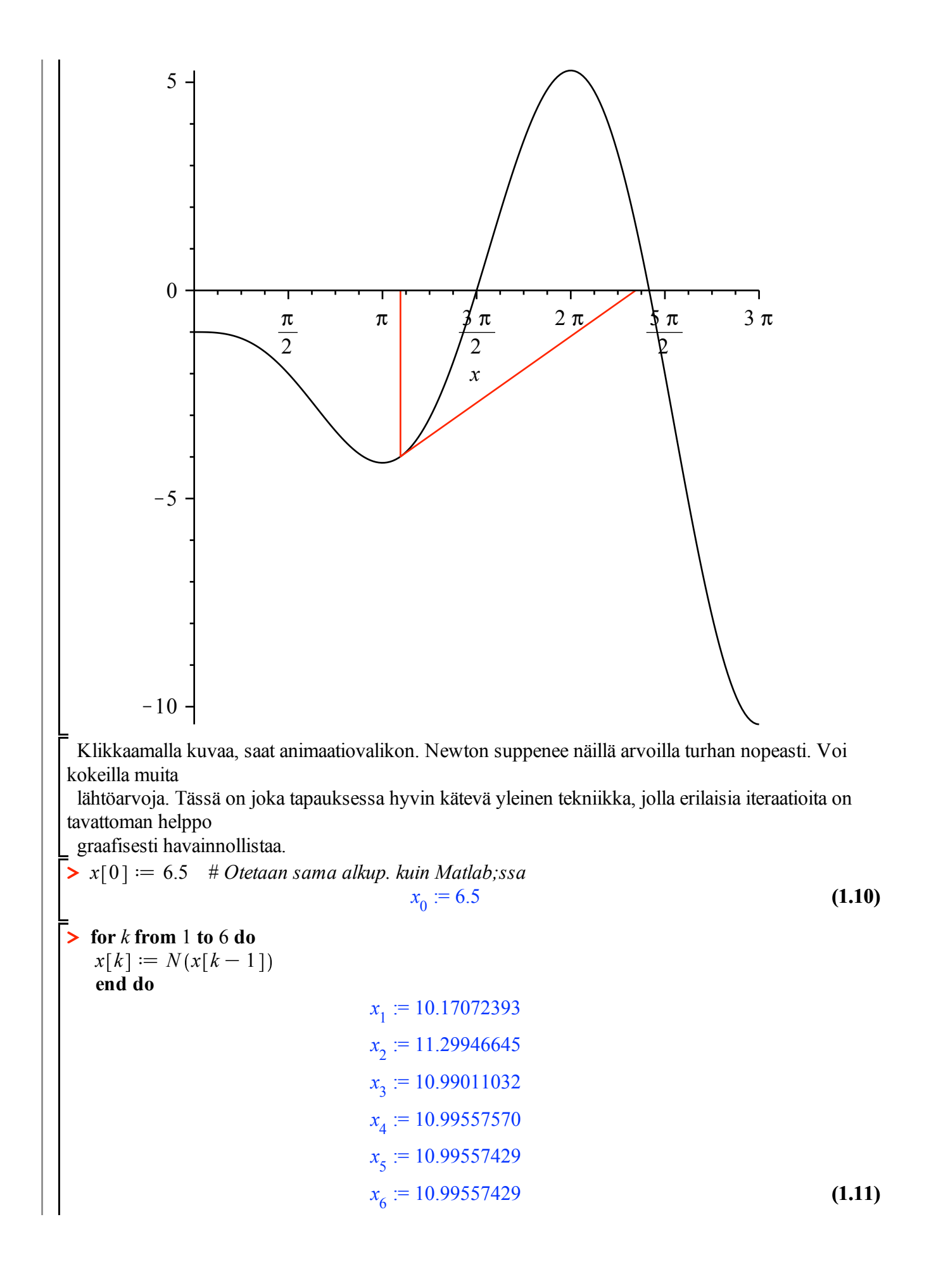

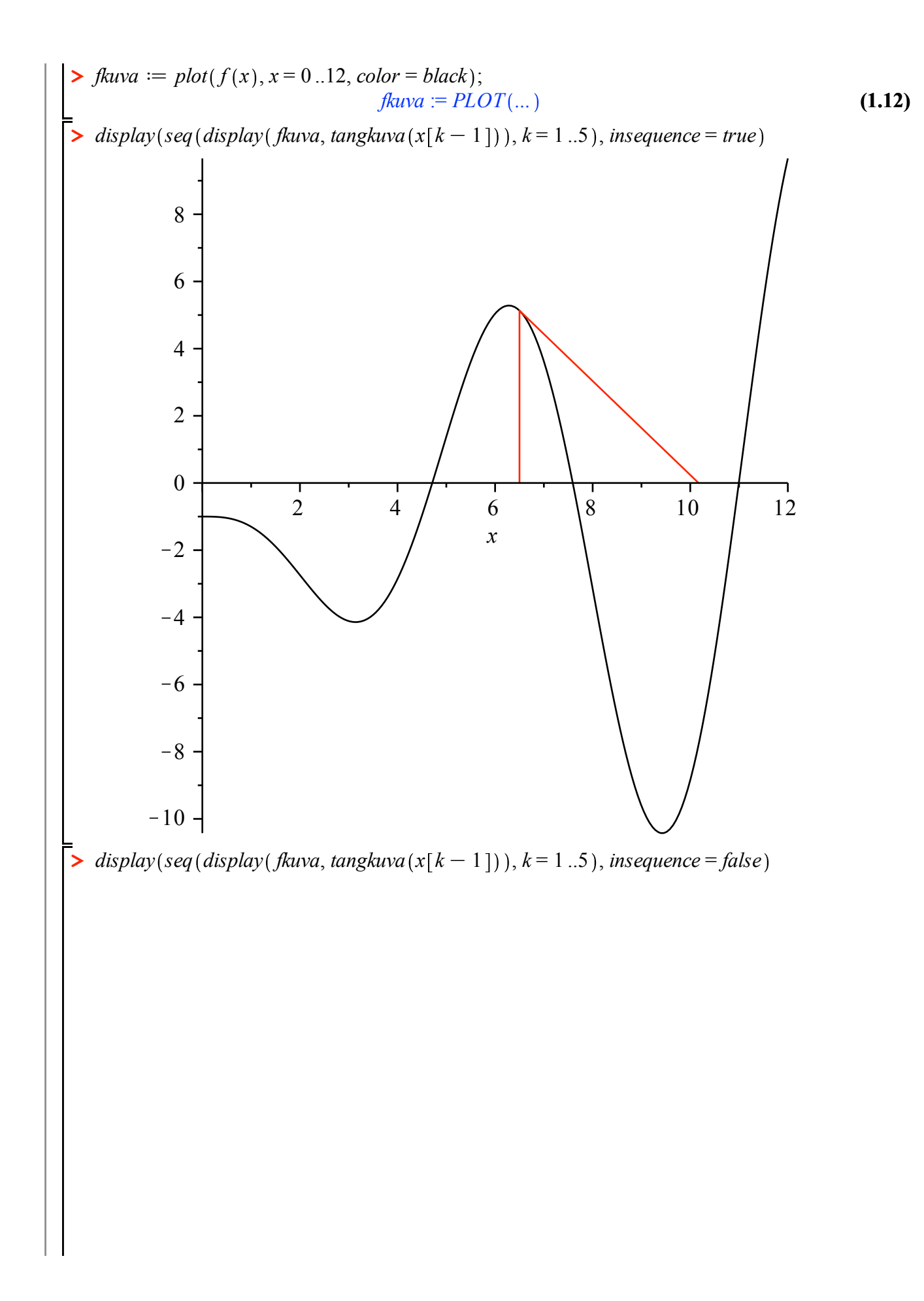

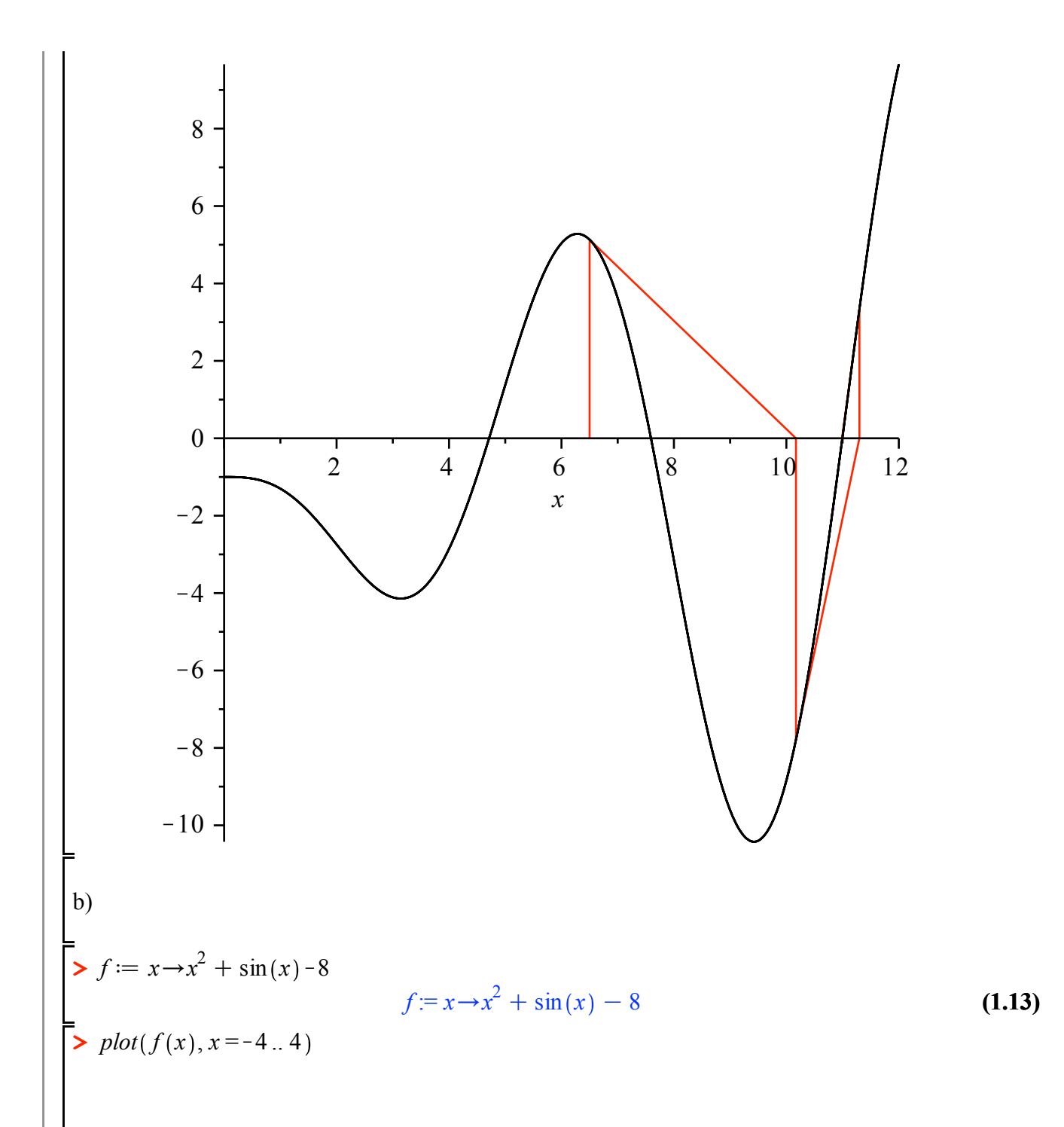

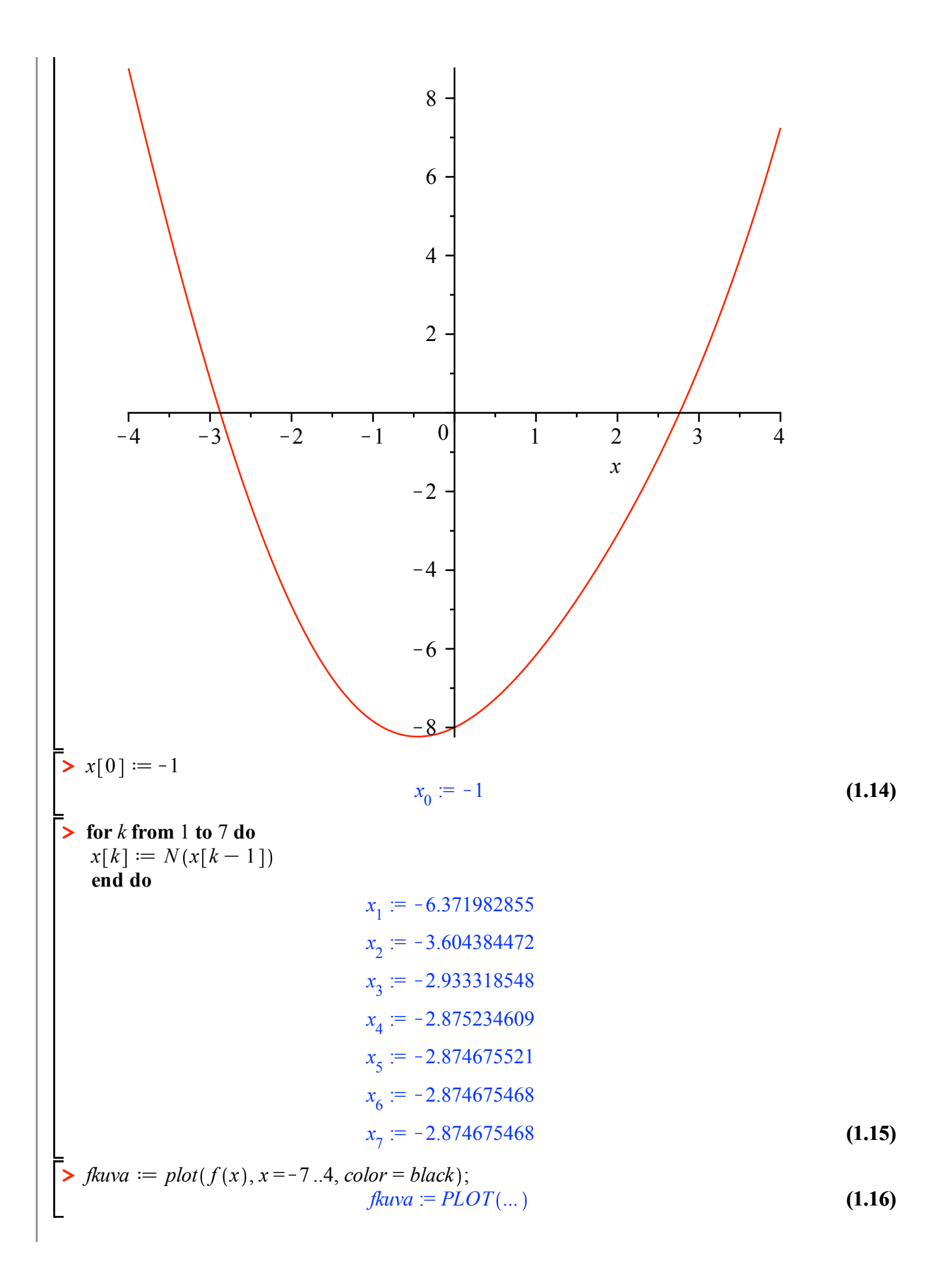

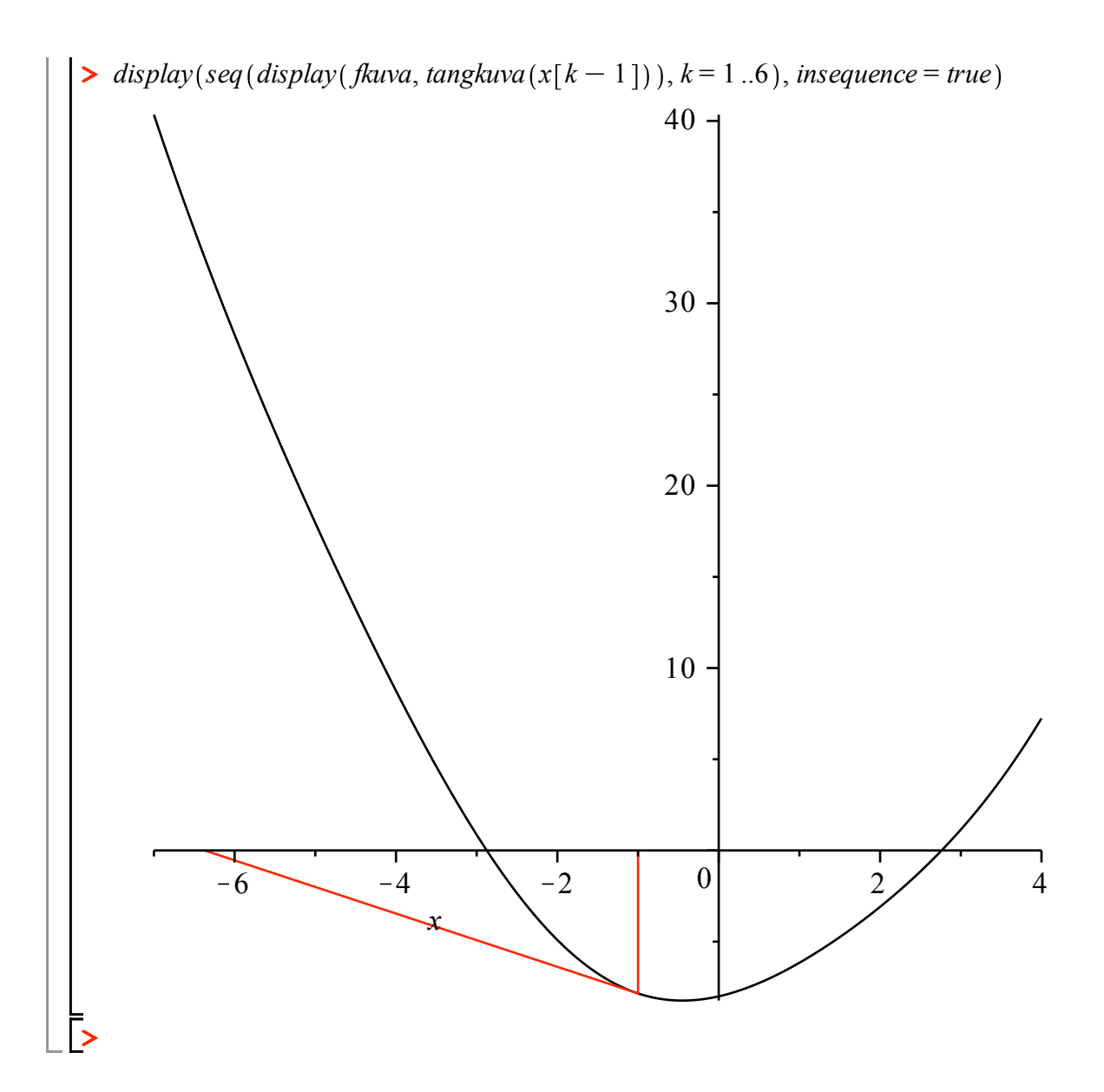